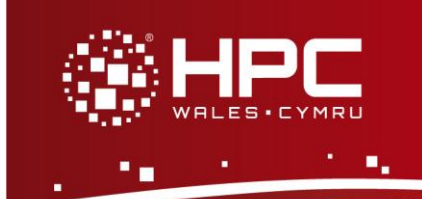

## **What is Vi?**

Vi (pronounced vee-eye) is a text editor available on HCP Wales which was originally developed by Bill Joy in 1976 while he was at the University of California, Berkeley. Vi was designed to run on remote terminals over a 300 baud modem connection and is known as the "visual editor". Vi is part of the Linux standard base so you can guarantee that it will be installed on other Linux systems you may have access to.

# **Using Vi**

To use Vi on HPC Wales you must logon to a head node such as ab-log-001, rather than the main login server login.hpcwales.co.uk. You can only use it in terminal mode. To logon to HPC Wales you can use PuTTY. Please read the documentation before installing, and note that you can download PuTTY for free and install it on your computer.

#### **Getting Started**

To begin editing a new file type " $v1$ " at the command prompt

Then type "i" to change to insert mode and begin typing

Then press the  $\leq$ Esc  $>$  key when you are done typing

Then type ":w  $path/to/file$ " and hit enter to save the file

Then type  $" : q"$  to quit vi

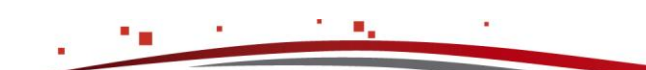

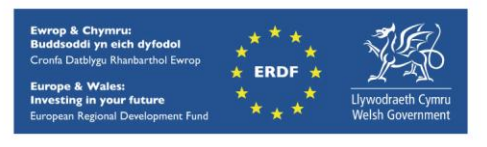

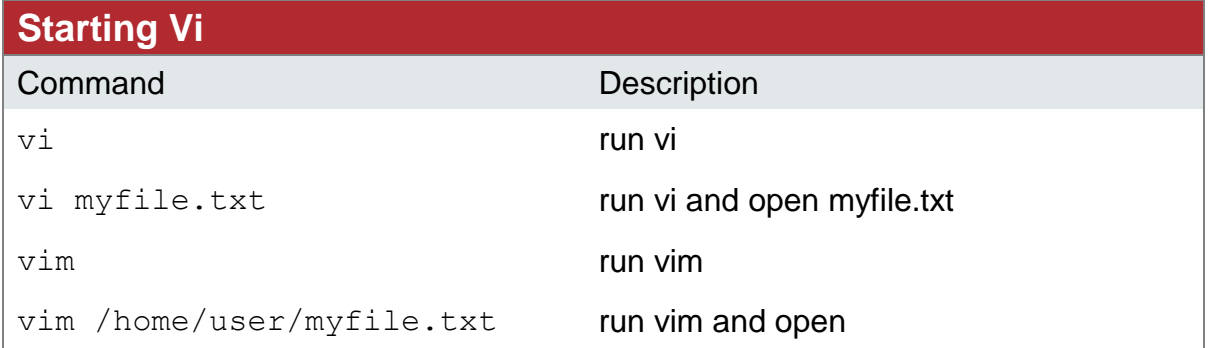

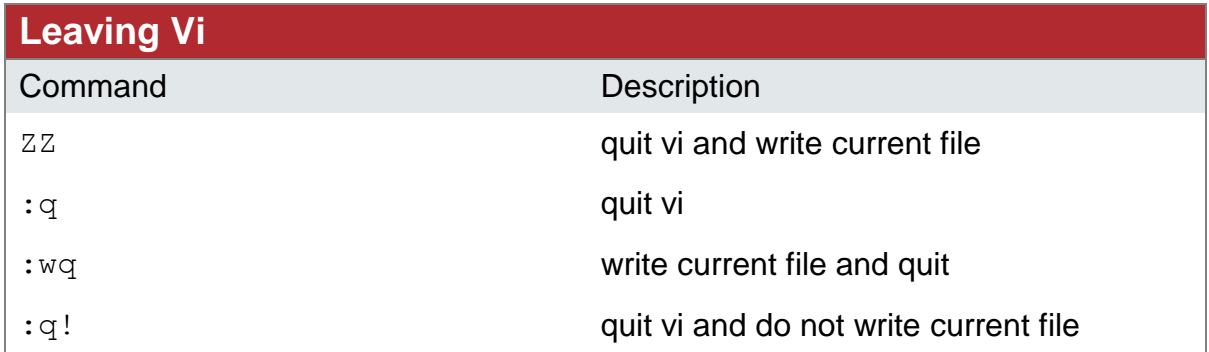

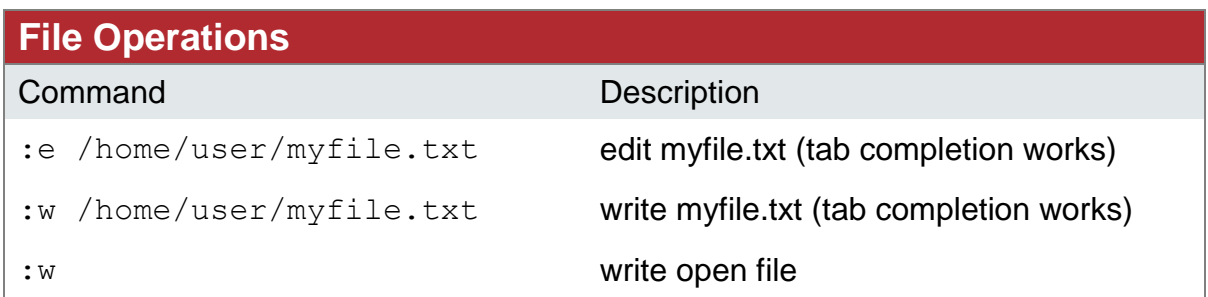

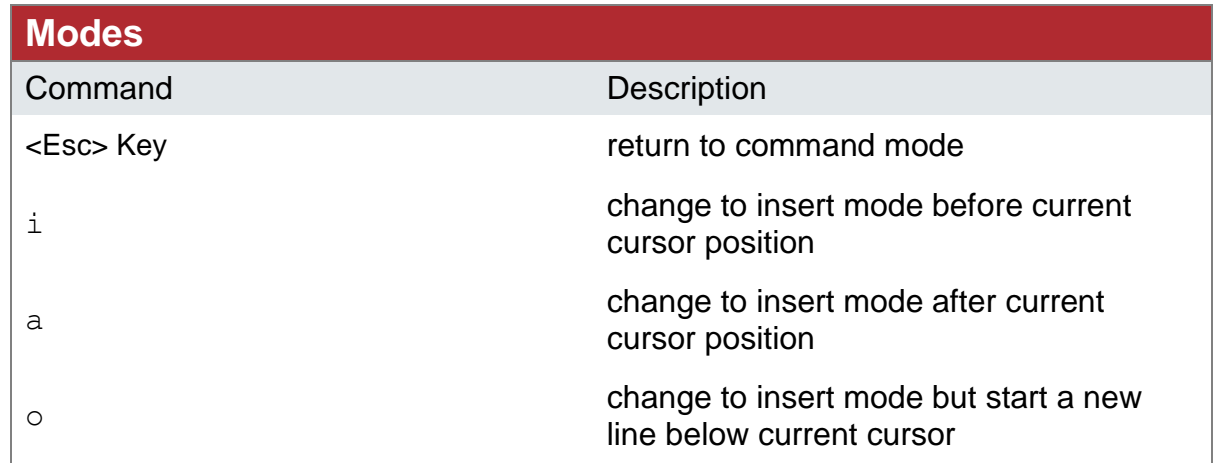

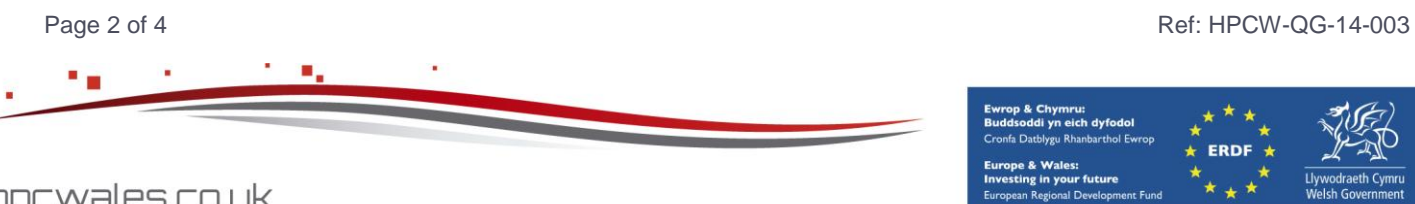

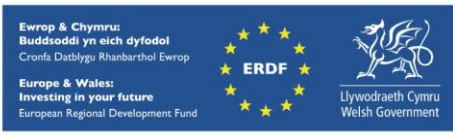

hpcwales.co.uk

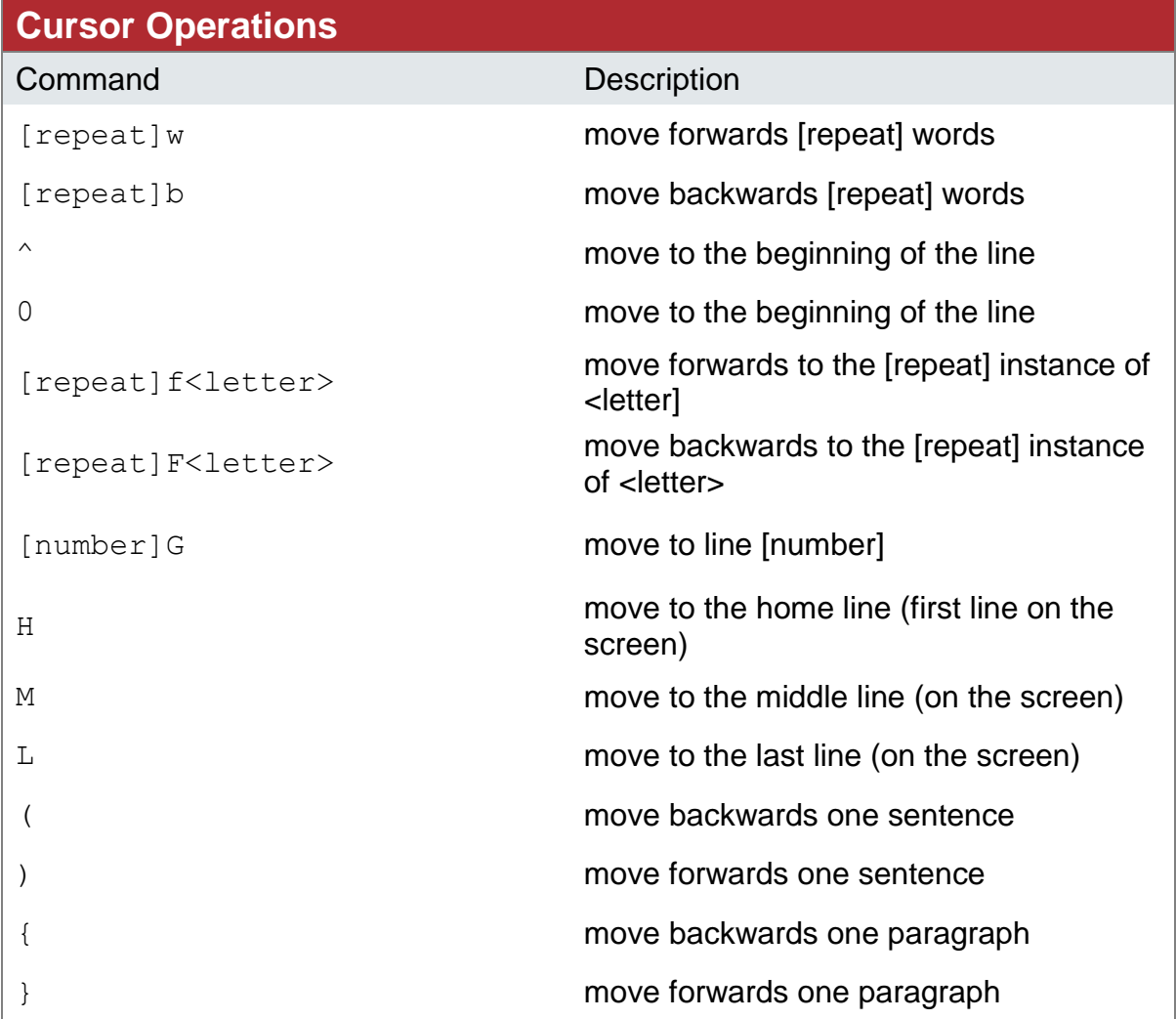

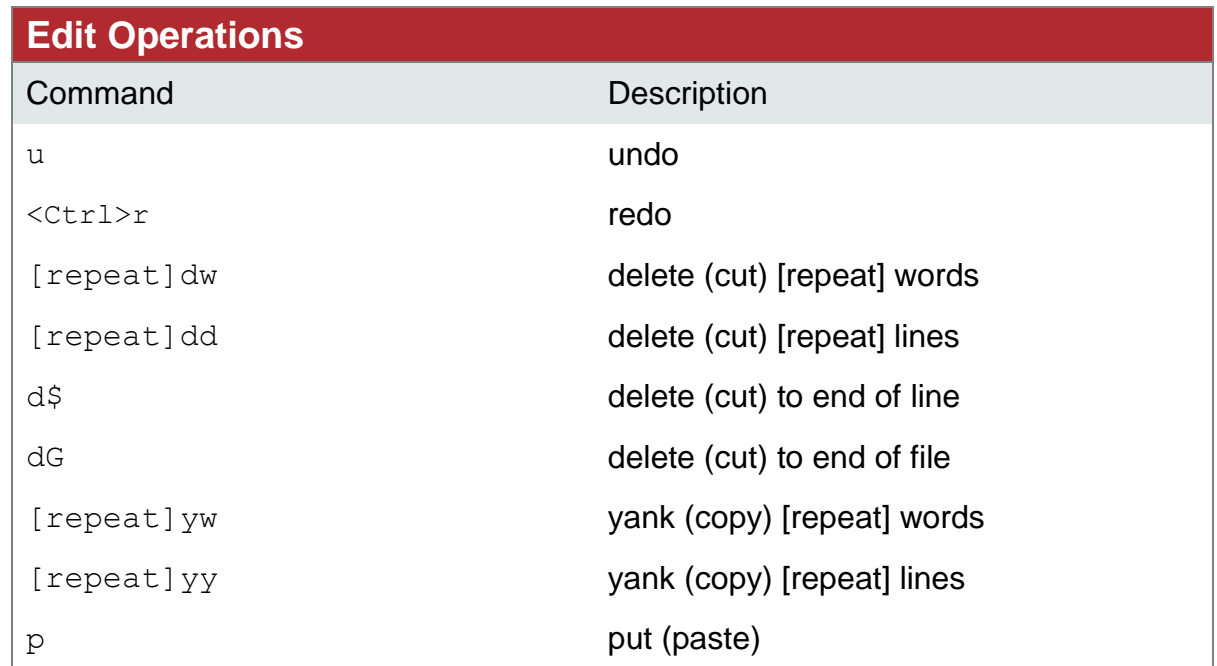

Page 3 of 4 Ref: HPCW-QG-14-003

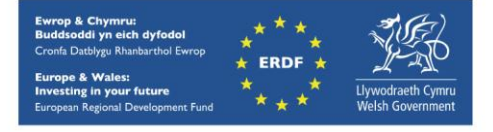

hpcwales.co.uk

#### **Search and Replace**

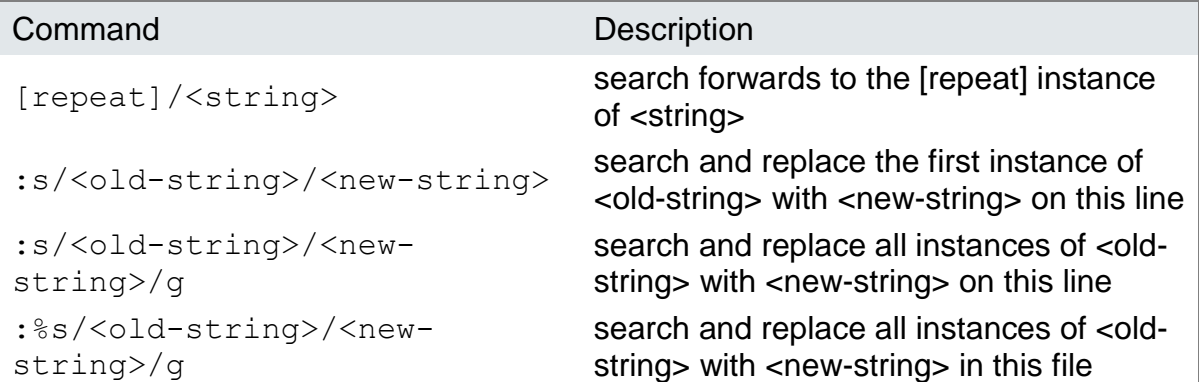

### **Getting Help**

:help

#### **References**

man vi command line documentation

Learning the Vi and Vim Editors, Seventh Edition

**<http://openisbn.com/isbn/059652983X/>**

### **Downloading**

You can download a version to run on your local workstation from

**<http://www.vim.org/>**

Contact us on **[support@hpcwales.co.uk](mailto:support@hpcwales.co.uk)** or for further information please visit our website **[www.hpcwales.co.uk](http://www.hpcwales.co.uk/)**

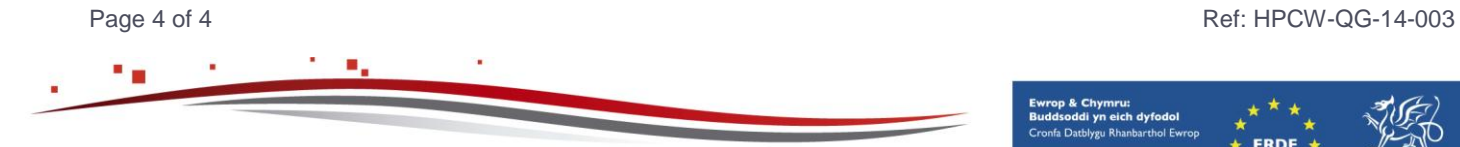

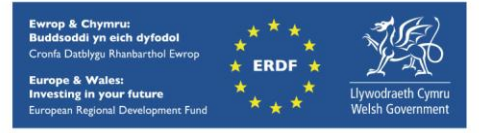

hpcwales.co.uk